## SketchUp voor de bouw

Tot nu toe was een 3D programma nogal een zware dobber om aan te beginnen. Zeker bij professionele pakketten, zoals Autodesk VIZ (voorheen 3D Studio) is de drempel vaak erg hoog. Alleen al voor de basisfuncties is een flinke opleiding nodig. De pakketten voor de particuliere markt, zijn weliswaar een stuk eenvoudiger, maar leveren meestal te veel in op het gebied van functionaliteit. Het lijkt alsof er geen tussenweg is, totdat u kennis maakt met SketchUp!

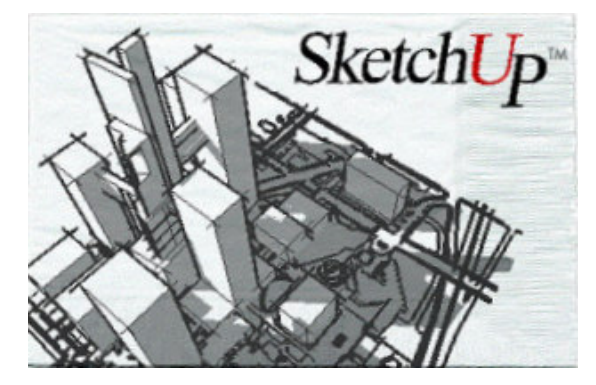

SketchUp biedt u als enige het gemak van een schets, maar dan driedimensionaal, zodat u het beeld alleen maar wat hoeft te draaien voor een weergave vanuit een ander oogpunt. Schets 2, 3 en 4 heeft u dus in een handomdraai.

Het idee achter SketchUp is eigenlijk heel eenvoudig. Het programma "denkt" vooral in vlakken. Lijnen zijn in SketchUp eigenlijk niets meer dan een hulpmiddel om vlakken te vormen. Of een lijn nu recht, krom, zigzag of gekronkeld is maakt niet uit, als de software een gesloten gebied herkent, dan maakt het er automatisch een vlak van. In vaktermen: SketchUp is een "surface modeler".

Hoe omschrijf je gebruiksgemak, het sterkste punt van SketchUp? We doen enkele pogingen:

- In één avond van "nog nooit mee gewerkt" naar "ik heb een 3D model van mijn huis gemaakt!"
- Het is net of u met Microsoft Paint werkt?
- Het programma snapt wat u wilt.
- Het werkt gewoon lekker.

Laten we het eens stap voor stap proberen:

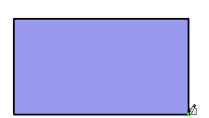

1. Teken een rechthoek. Wijs twee hoekpunten aan en de rechthoek verschijnt. U kunt de maten tijdens het tekenen aflezen, maar u mag ook de maten van de rechthoek intikken.

2. Draai het beeld, zodat u de rechthoek in perspectief ziet. Dit doet u door het muiswieltje (of de derde muisknop) in te drukken en de muis wat te bewegen.

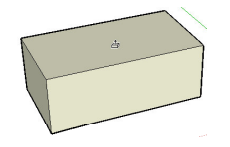

3. Trek het vlak omhoog met de knop Push/pull. De rechthoek wordt nu een 3D doos. Ook de hoogte kunt u zowel aflezen als intikken.

4. Teken een dak. Druk op het potloodje en teken enkele daklijnen op het bovenvlak van de doos. Het programma voelt zelf de middens en de hoekpunten.

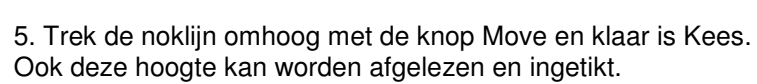

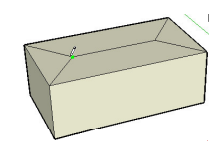

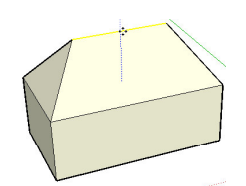

Dit is maar een piepklein stukje van de eenvoud waarmee SketchUp werkt.

## **Presenteren én calculeren**

U kunt uw SketchUp-model op diverse manieren presenteren, van ruwe schetslijnen tot met foto's ingevulde vlakken. U kunt de schaduwen laten zien, waarbij u de zonnestand kan instellen m.b.v. de datum, de tijd en de plaats op aarde. U kunt vlakken bekleden met materialen, zoals glas, gras, asfalt, tapijt of uw eigen tegelvloer door deze te fotograferen en de foto te gebruiken. Dit wordt niet alleen erg mooi, het is ook erg nuttig als u de oppervlaktes wilt weten: per materiaalsoort kunt u zó de totale oppervlakte opvragen!

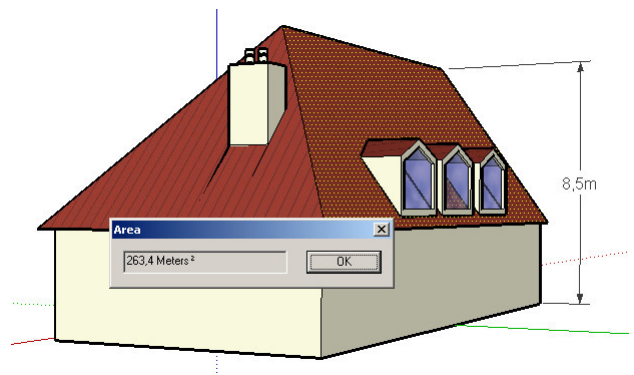

## **3D schetsen met SketchUp**

- 2 -

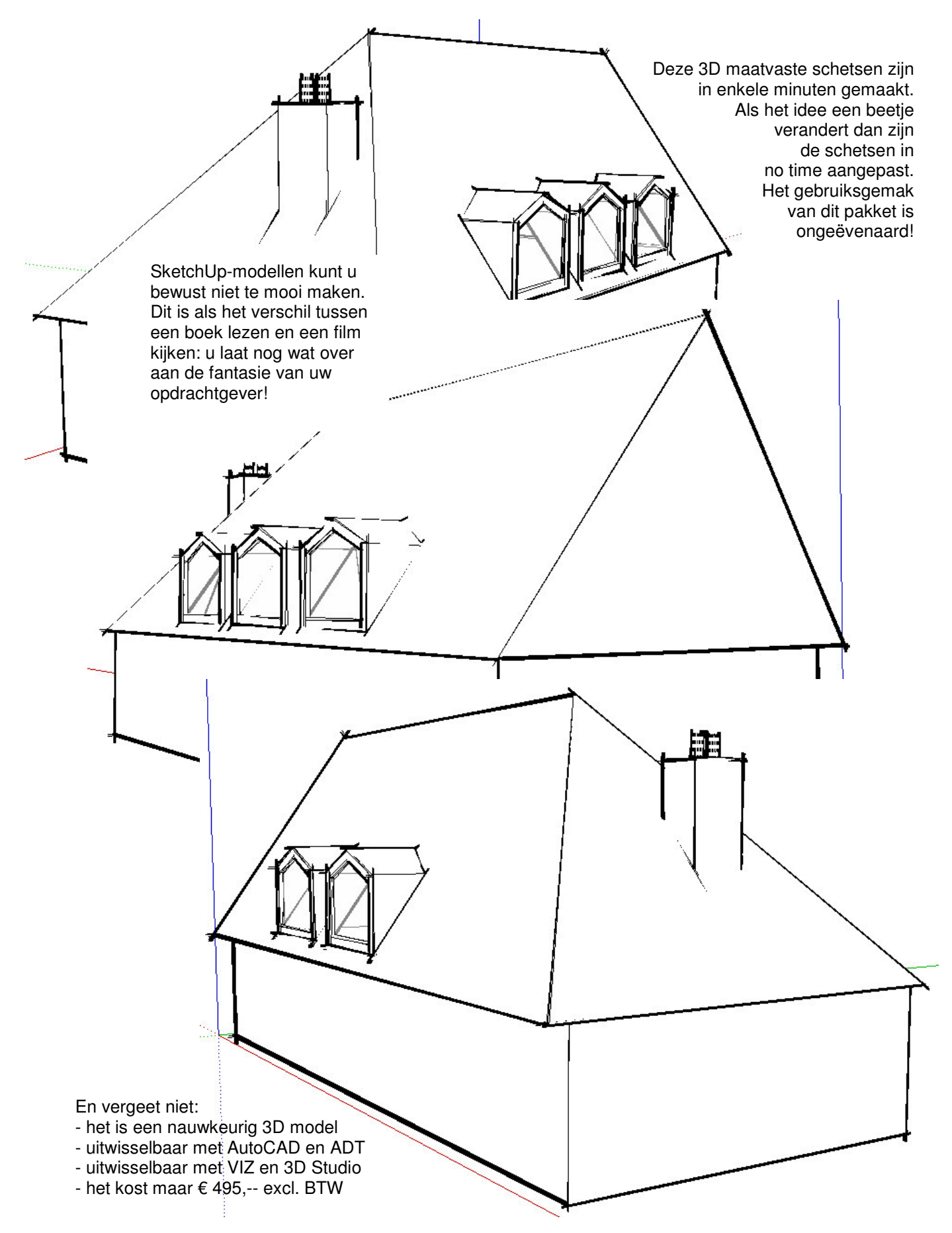

## Werkbalken

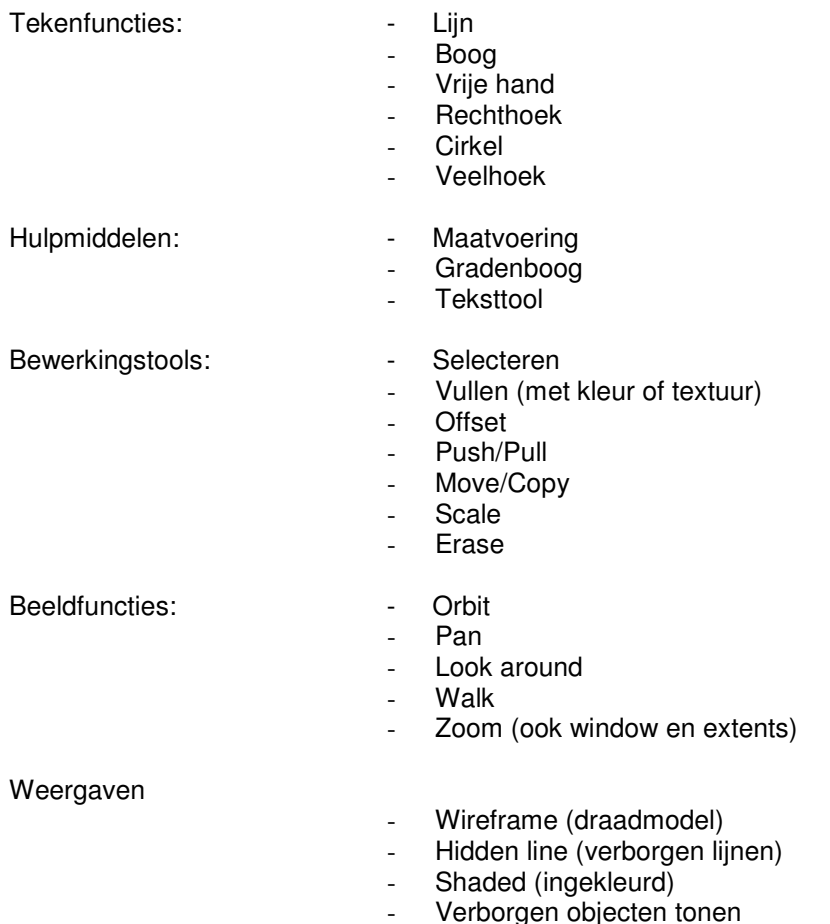

- Verborgen objecten tonen
- X-ray (transparant)  $\mathbb{L}$

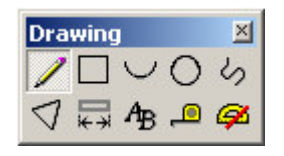

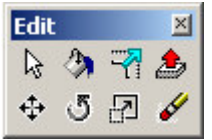

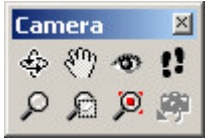

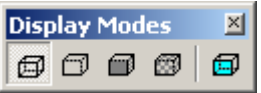